# Metode Apache Reverse Proxy Sebagai Solusi Web Server Di PT. Sekawan Media Informatika Dengan Menggunakan Satu IP Publik

Niko Heri Setiyawan \*1, Samsul Arifin <sup>2</sup>, Khoerul Anwar <sup>3</sup> 1,2,3, Teknologi Informasi, STMIK PPKIA Pradnya Paramita, Malang, Indonesia Korespodensi autho[r niko@stimata.ac.id](mailto:niko@stimata.ac.id)

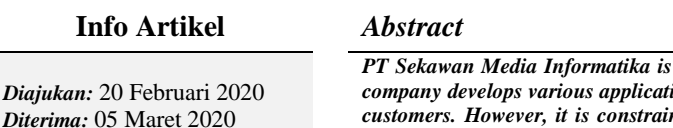

*a Software Developer and IT Consultant located in Malang. The company develops various applications that will be demonstrated online to customers and prospective customers. However, it is constrained by only having one Public IP, meanwhile, many web servers must be accessible online at the same time. With the custom port method, all web servers can be accessed online, but if you access using a domain, the data displayed sometimes does not match the domain and server content. Problem solving so that all web servers at PT Sekawan Media Informatika can be accessed online using only one Public IP and using standard ports 80 and 443 using apache reverse proxy. As a result, customers of PT Sekawan Media Informatika can access the application easily because they do not need to memorize the Public IP and Custome Port, but simply the domain.*

#### *Abstrak*

*PT. Sekawan Media Informatika adalah Pengembang Perangkat Lunak dan Konsultan IT yang berlokasi di kota Malang. Perusahaan ini mengembangkan berbagai aplikasi yang nantinya akan didemonstrasikan secara online kepada pelanggan dan calon pelanggan. Namun, terkendala hanya memiliki satu IP Publik, sementara itu, banyak web server yang harus dapat diakses secara online dalam waktu yang bersamaan. Dengan metode custom port, semua web server dapat diakses secara online, namun jika mengakses menggunakan domain, data yang ditampilkan terkadang tidak sesuai dengan domain dan isi server. Pemecahan masalah agar semua web server di PT. Sekawan Media Informatika dapat diakses secara online dengan hanya menggunakan satu IP Publik dan menggunakan port standar 80 dan 443 dengan menggunakan reverse proxy apache. Hasilnya Pelanggan PT. Sekawan Media Informatika bisa mengakses aplikasi dengan mudah karena tidak perlu menghafalkan IP Publik dan Custome Port, namun cukup dengan domain.*

#### *Cara mensitasi artikel:*

**Lisensi***: cc-by-sa Copyright © 2020 penulis*

*Diterbitkan:* 12 Maret 2020

*Reverse Proxy; Apache Reverse Proxy; Web Server; IP Publik*

*Reverse Proxy, Apache Reverse Proxy; Web Server; IP Publik*

*Keywords:*

*Kata Kunci:*

Check fo

 $\circledcirc$ 

Setiawan, N. H., Anwar, K. & Arifin, S., (2020). Judul Artikel. Metode Apache Reverse Proxy Sebagai Solusi Web Server Di PT. Sekawan Media Informatika Dengan Menggunakan Satu IP Publik . Jurnal Teknologi Informasi: Teori, Konsep, dan Implementasi (JTI-TKI), 11(1), 22-27. https://doi.org/10.36382/jti-tki.v11i1.488

# **PENDAHULUAN**

PT. Sekawan Media Informatika memiliki banyak *web server* internal yang digunakan sebagai server demo aplikasi secara *online* untuk pelanggan dan calon pelanggan, agar sebuah web server dapat di akses secara online melalui internet dibutuhkan IP Address[1]. IP address bisa dianalogikan seperti sebuah alamat rumah, ketika sebuah datagram dikirim, informasi alamat inilah yang menjadi acuan datagram agar bisa sampai ke device yang dituju [2]. PT. Sekawan Media Informatika hanya memiliki satu IP Publik sebagai IP Address yang diberikan oleh penyedia jasa layanan internet yang digunakan untuk mengidentifikasi host atau perangkat jaringan di internet global [3][4]. Agar *web server* bisa diakses melalui *browser* dengan domain, secara standar *browser* hanya melayani port 80 (HTTP) dan 443 (HTTPS)[5], sedangkan satu IP Publik hanya bisa di gunakan oleh satu *web server* dengan *port* standar[6]. Sementara itu, *web server* internal yang ada di PT. Sekawan Media Informatika lebih dari satu, solusi

sementara dengan membuat *port forwarding* dengan *custome port* secara acak seperti http://43.69.x.x:71236 dan sudah berhasil diakses secara *online*[7][8].

Permasalahan yang terjadi adalah ketika alamat demo aplikasi di akses oleh pelanggan atau calon pelanggan yang kebanyakan adalah orang awam maka mereka akan merasakan kesulitan untuk menghafalkannya. Dibutuhkan sebuah sistem agar semua *web server* bisa diakses secara *online* tanpa adanya *custome port* dan hanya menggunakan port 80 (HTTP) dan 443 (HTTPS) pada satu IP Publik yang sama. Solusi yang ditawarkan adalah untuk menyelesaikan permasalahan yang ada dengan menggunakan teknologi *Reverse Proxy* yang ada pada Apache Web Server[9][10]. *Reverse Proxy* adalah metode pengalamatan menggunakan *web server* yang berguna untuk memetakan alamat sub domain yang dipanggil oleh pengguna, kemudian nantinya permintaan tersebut akan diteruskan ke *virtual server* yang telah terdaftar [11][12].

Konfigurasi *Reverse Proxy* dilakukan pada server linux[13] dengan bantuan mikrotik RouterOS sebagai routernya[14]. MikroTik routerOS sendiri adalah sistem operasi dan perangkat lunak yang dapat digunakan untuk

menjadikan komputer biasa menjadi router network yang handal, mencakup berbagai fitur yang dibuat untuk ip network dan jaringan wireless [15].

# **METODE**

#### *A. Analisa Masalah*

*Topologi* jaringan lama di PT. Sekawan Media Informatika menggunakan satu *Router Mikrotik* yang di bagi menjadi tiga jalur jaringan yaitu jaringan *internet* untuk akses *public* dan turun ke *modem* lalu terhubung dengan *Router* utama, selanjutnya adalah jaringan *Wifi* yang diperuntukkan untuk mobilitas karyawan, dan yang terakhir adalah jaringan yang terhubung ke banyak *web server* internal PT. Sekawan Media informatika yang terhubung melalui *Switch Hub* yang tersambung langsung ke *Router* utama seperti Gambar 1

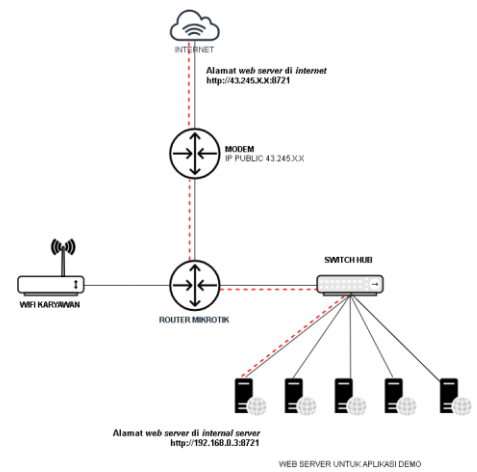

**Gambar 1.** Topology Jaringan Sekawan Media

Terlihat pada Gambar 1 bahwa secara teknis semua *web server* terhubung ke *router* utama dan garis warna merah adalah gambaran dari alur *port forwarding* yang dipasang pada router. Yang mana *port forwarding* ini menjadi salah satu penghubung antara IP Publik dan *web server* dan karena *IP Publik* yang ada hanya satu dan tidak menggunakan standar port untuk *browser* maka *web server* tidak dapat di akses menggunakan *domain*.

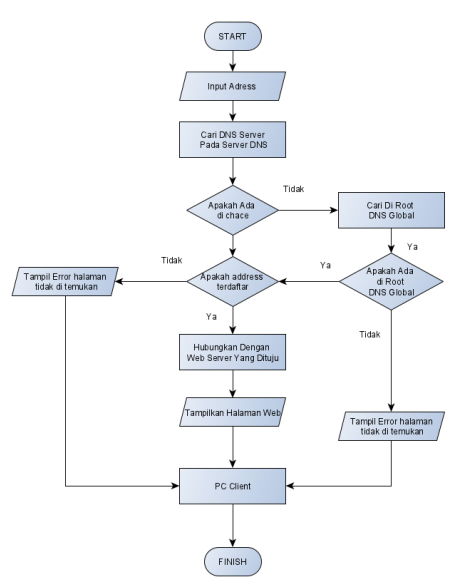

**Gambar 2.** Flowchart Jaringan Lama

Seperti yang dijelaskan pada *topologi* yang ada pada Gambar 1, *Flowchart* pada Gambar 2 menunjukan alur kerja jaringan jika diakses dari internet menggunakan satu *IP Publik* secara teknis komputer *server* langsung terhubung dengan jaringan internet tanpa ada jembatan pemisah antara *web server* dan internet.

#### *B. Solusi*

Berdasarkan analisa masalah pada sub bab, maka solusinya adalah melakukan optimasi agar semua *web server* bisa diakses secara *online* oleh pelanggan dan calon pelanggan PT. Sekawan Media Informatika dengan menggunakan *port* standar. *Metode Reverse Proxy* pada *Apache Web Server* adalah solusi yang diberikan agar semua *web server* di PT Sekawan Media Informatika dapat diakses secara online seperti pada Gambar 2 . *Metode Reverse Proxy* memiliki kekurangan dan kelebihan masing-masing, jika dilihat dari segi kelebihan metode *Reverse Proxy* dapat melakukan pengalamatan menggunakan *web server* yang berguna untuk memetakan alamat *sub domain* yang dipanggil oleh pengguna, kemudian nantinya permintaan tersebut akan diteruskan ke *virtual server* yang telah terdaftar. Sedangkan keunggulan dari metode *Reverse Proxy* ini bisa membuat ilusi seakanakan web server yang ada di PT. Sekawan Media Informatika hanya satu padahal secara fisik lebih dari satu. Jika ditinjau dari segi kekurangan, metode *Reverse Proxy* yang ada pada *Apache Web Server* ini hanya berjalan pada lingkungan *web server* saja.

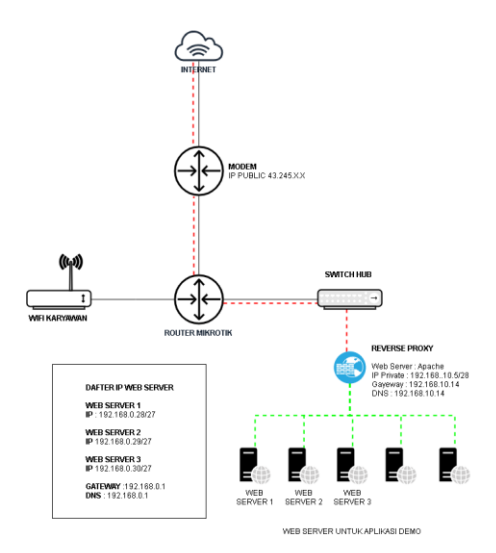

**Gambar 3.** Topologi Jaringan Yang Disarankan

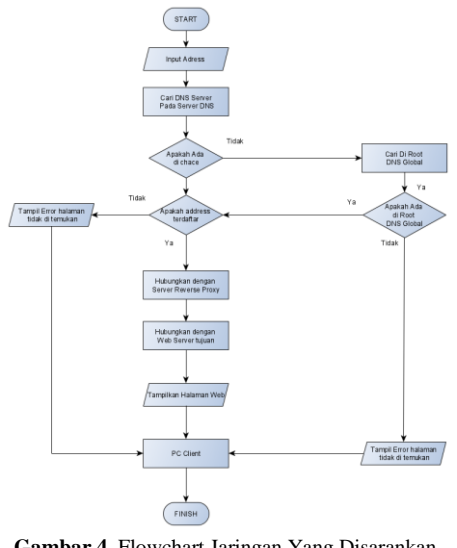

**Gambar 4.** Flowchart Jaringan Yang Disarankan

Berdasarkan Gambar 3 menunjukkan topologi yang baru dengan alur kerja yang berbeda, ada penambahan satu server yang difungsikan sebagai *reverse proxy* yang memetakan alamat-alamat web server menjadi satu ip dan router akan melakukan *port forwarding* ke reverse proxy menggunakan port standar 80 (*HTTP*) dan 443 (*HTTPS*) lalu *reverse proxy* yang akan memetakan dan meneruskan *request* ke *server* tujuan. Secara konsep *router* tidak terhubung langsung ke alamat-alamat *web server* akan tetapi *reverse proxy* yang terhubung langsung ke *router*. Pada Gambar 3 menunjukan bahwa dilakukan penambahkan satu server yang mana difungsikan untuk menjembatani akses dari internet dengan *web server* secara langsung. Adapun untuk detail *flowchart* nya bisa dilihat pada Gambar 4.

Konfigurasi reverse proxy bertujuan untuk memetakan domain dengan kata lain nantinya ketika ada *request* dari luar maka akan diterima dan di verifikasi oleh *reverse proxy* dan kemudian jika alamat server terdaftar maka akan di teruskan ke server tujuan dan apabila server tidak terdaftar maka akan di arahakan ke halaman default apache yang berperan sebagai *reverse proxy*. Terdapat 4 server dengan peran 1 server sebagai *reverse proxy* dan 3 server sebagai server web, seperti ditampilkan pada tabel 1.

Persiapan keempat server menggunakan *Proxmox* Container untuk *memvirtualisasikan* sistem operasi yang mana memang sistem ini sudah terbentuk di PT. sekawan Media Informatika jadi tidak perlu melakukan instalasi sistem operasi dan langsung bisa digunakan. Dalam pembahasan kali ini *server* yang akan ditambahkan ada empat *server* yaitu satu *server* untuk *reverse proxy* dan tiga *server* untuk *web server*, adapun spesifikasi nya seperti pada Tabel 1.

**Tabel 1.** Spesifikasi Server Virtual

| Nama                | Host-           | <b>CPU</b> | <b>RAM</b> | <b>Storage</b> | <b>IP</b> Private |
|---------------------|-----------------|------------|------------|----------------|-------------------|
| <b>Server</b>       | name            |            | /Swap      |                |                   |
| Reverse             | <b>IDRevers</b> |            | 512        | $5$ GB         | 192.168.10.6/28   |
| Proxy               | e               |            | MB         |                |                   |
| Web                 | <b>IDWeb1</b>   |            | 512        | $5$ GB         | 192.168.0.28/27   |
| Server 1            |                 |            | MB         |                |                   |
| Web                 | IDWeb2          |            | 512        | 5 GB           | 192.168.0.29/27   |
| Server <sub>2</sub> |                 |            | MB         |                |                   |
| Web                 | IDWeb3          |            | 512        | $5$ GB         | 192.168.0.30/27   |
| Server <sub>3</sub> |                 |            | MB         |                |                   |

# **HASIL DAN PEMBAHASAN**

# A. *Pengujian Antar Web Server*

Untuk mengecek apakah semua *web server* sudah terkoneksi dengan *server* dengan *reverse proxy* adalah dengan menggunakan *tool ping* yang sudah tersedia pada semua sistem operasi. adapun caranya adalah dengan melakukan *ping* ke *domain* yang telah ditambahkan sesuai dengan tabel 4 kecuali *domain* proxy.sekawanmedia.co.id karena domain tersebut merupakan domain untuk *reverse proxy* itu sendiri. Adapun caranya adalah masuk terlebih dahulu ke *console reverse proxy* lalu ketikkan *ping* ke *domain web server* yang telah didaftarkan sebelumnya seperti Gambar 5.

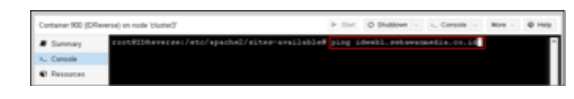

**Gambar 4.** Ping Domain Web Server

Jika konfigurasi berhasil maka akan menamilkan hasil ping berupa keterang ip yang merespon hasil ping sesuai dengan ip *web server* yang sebelumnya telah ditambahkan seperti pada Gambar 5 yang menunjukkan bahwa *server Reverse Proxy* sudah berhasil terhubung ke server IDWeb1 dengan menggunakan domain idweb1.sekawanmedia.co.id.

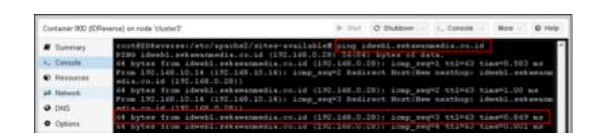

**Gambar 5.** Domain idweb1.sekawanmedia.co.id Berhasil Terhubung

Pada Gambar 6 menunjukkan bahwa *server reverse proxy* berhasil terhubung dengan *server* IDWeb 2 dengan menggunakan domain idweb2.sekawanmedia.co.id

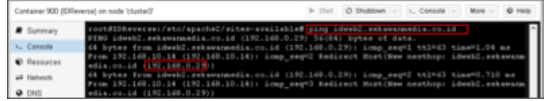

**Gambar 6.** idweb2.sekawanmedia.co.id Berhasil Terhubung

Pada Gambar 7 menunjukkan bahwa *server reverse proxy* berhasil terhubung dengan *server* IDWeb 2 dengan menggunakan domain idweb2.sekawanmedia.co.id

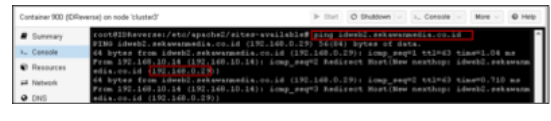

**Gambar 7.** idweb3.sekawanmedia.co.id Berhasil Terhubung

Jika dilihat dari percobaan pada Gambar 5, 6, 7 semua domain yang ditambahkan sesuai dengan daftar pada Tabel 3 sudah berhasil terpointing dan terkoneksi dengan *reverse proxy*.

# *B. Pengujian Web Server Melalui Console*

Sebelum melakukan pengujian web server maka terlebih dahulu akan diberikan tanda pada setiap web server yang telah didaftarkan agar penulis tau apakah konfigurasi yang telah ditambahkan berhasil ataupun gagal. Maka terlebih dahulu masuk kedalam console web server yang telah didaftarkan lalu mengetikkan rm /var/www/html/index.html && echo " WEB SERVER 1  $(IDWeb1)" \gg /var/www/html/index.html$  dan untuk isi dari echo sesuaikan dengan web server yang akan dibarikan tanda seperti Gambar 8. adapun untuk proses pada server yang lain sama seperti pada Gambar 8 maka proses untuk server yang lain tidak ditampilkan.

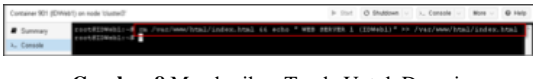

**Gambar 8** Memberikan Tanda Untuk Domain idweb1.sekawanmedia.co.id

Setelah proses pada Gambar 8 sudah dilakukan maka selanjutnya adalah proses pengujian apakah domain sudah mengarah pada *server* yang sesuai atau masih ada konfigurasi yang salah dan butuh untuk disesuaikan kembali. Oleh sebab itu, maka terlebih dulu masuk kedalam *console reverse proxy* dan selanjutnya melakukan pengujian dengan menggunakan perintah curl pada *domain*-*domain* yang telah didaftarkan seperti seperti Gambar 9.

|                                                                                                    |  | 3- Ital 0 Shalloon - 1. Console | <b>B</b> Help |
|----------------------------------------------------------------------------------------------------|--|---------------------------------|---------------|
| conditionrecess /# curlicidesbluesbaresmedia.com.id<br><b>START</b><br>MED. HERAVER, L. (Illinobili)<br><b>N. Consule</b><br>conditions control cutting book researchisten in |  |                                 |               |
| <b>WERE DESCRIPTION OF A STANDARD CARDS</b><br>C Fassuross<br>Nicolarphares and # contributions #1 rest products in                                                           |  |                                 |               |
| WERE REPORTED TO THINK A 21.<br>at Natural<br><b>CONSTRUCTION OF ALL AND INCOME.</b><br>$Q$ (HS                                                                               |  |                                 |               |

**Gambar 9** Pengujian Web Server Berhasil

# *C. Pengujian DNS*

Selanjutnya adalah melakukan pengujian apakah domain sudah terpointing dengan satu IP Publik yang yang sama. untuk pengujian ini menggunakan layanan yang disediakan oleh website https://www.whatsmydns.net untuk melakukan pengujian dengan memasukkan semua domain yang telah didaftarkan sepert Gambar 10.

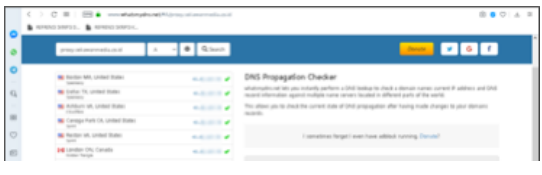

**Gambar 10** Domain proxy.sekawanmedia.co.id Sudah berhasil **Terpointing** 

Pada Gambar 11 menunjukkan bahwa domain idweb1.sekawanmedia.co.id sudah terpointing dengan menggunakan ip yang sama dengan proxy.sekawanmedia.co.id seperti pada Gambar 10.

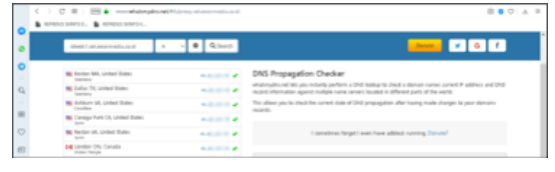

**Gambar 11** Domain idweb1.sekawanmedia.co.id Sudah berhasil Terpointing

# *D. Pengujian Akses Melalui Browser*

Tahap pengujian terakhir adalah pengujian untuk akses melalui browser. jika konfigurasi benar maka browser akan menampilkan data yang sudah dibuat sebelumnya pada Tabel 4 dengan hasil seperti Gambar 12.

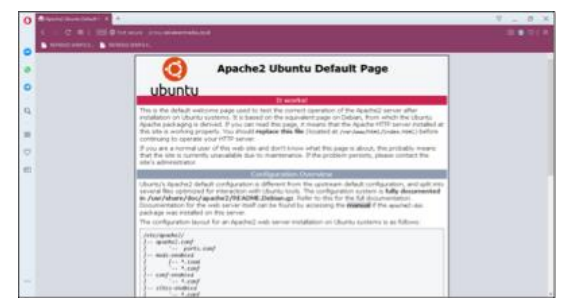

**Gambar 12.** Pengujian Domain proxy.sekawanmedia.co.id Melalui Browser Berhasil

*E. Pengujian Kinerja*

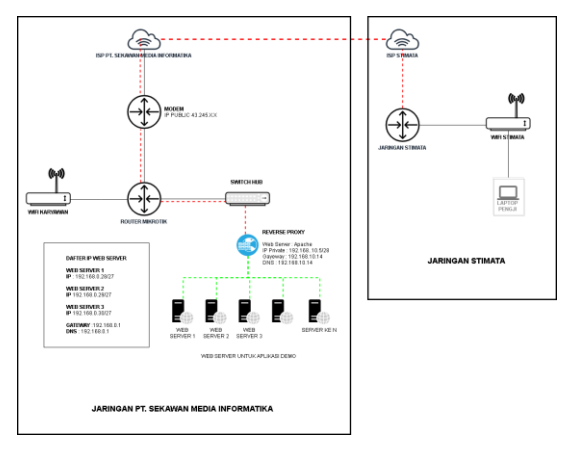

**Gambar 13. Topologi Pengujian di STIMATA**

Berdasarkan Gambar 13 dapat dijelaskan bahwa menggunakan koneksi internet dari jaringan STIMATA untuk mengakses 4 web server di PT. Sekawan Media Informatika hanya menggunakan satu IP Publik. Sesuai dengan pengujian yang dilakukan di PT. **Sekawan** Media Informatika maka pengujian melalui 10 orang menggunakan 10 perangat baik komputer, laptop, maupun smartphone milik mahasiswa maupun dosen.

**Tabel 2.** Parameter Pengujian

| No           | Pengujian                                                                 | Hasil           | Keterangan                                                        |
|--------------|---------------------------------------------------------------------------|-----------------|-------------------------------------------------------------------|
| $\mathbf{1}$ | Pengujian Koneksi dari<br>reverse Proxy ke tiga Web<br>Server dengan Ping | <b>Berhasil</b> | Reverse Proxy berhasil<br>melakukan Ping ke<br>servever yang lain |
| 2            | Uji domain<br>proxy.sekawanmedia.co.id                                    | <b>Berhasil</b> | Berhasil muncul<br>tampilan default proxy<br>server               |
| 3            | Uji domain<br>idweb1.sekawanmedia.co.id                                   | <b>Berhasil</b> | Berhasil muncul<br>tampilan web server 1                          |
| 4            | Uji domain<br>idweb2.sekawanmedia.co.id                                   | <b>Berhasil</b> | Berhasil muncul<br>tampilan web server 2                          |
| 5            | Uji domain<br>idweb3.sekawanmedia.co.id                                   | <b>Berhasil</b> | Berhasil muncul<br>tampilan web server 3                          |

Dari hasil pengujian, seluruhnya berhasil mengakses web server yang tersedia di PT Sekawan Media, baik melalui notebook maupun smartphone milik penguji seperti yang tertera pada tabel 2. Hal ini menunjukkan bahwa konfigurasi *reverse proxy* telah berhasil dan berfungsi dengan baik.

# **KESIMPULAN DAN SARAN**

Berdasarkan penelitihan yang telah dilakukan, maka didapatkan beberapa kesimpulan:

1. Dengan Menggunakan metode *Reverse Proxy*,bisa membantu mengatasi minimnya jumlah IP Publik yang ada di PT. Sekawan media Informatika

2. Pelanggan dan calon pelanggan PT. Sekawan Media Informatika bisa mengakses aplikasi yang akan didemokan kepada mereka dengan mudah karena tidak

perlu menghafalkan IP Publik dan *Custome Port* cukup dengan domain sesuai dengan keinginan mereka dan hal ini sangat memudahkan bagi orang awam yang tidak telalu paham dengan dunia teknologi.

## **REFERENSI**

- [1] Mahmudah. Muhlisatul, "Aplikasi SEATL dalam Menentukan IP Address pada Jumlah LAN Komputer", AXIOMA, vol 2 no 1 p 57- 64, Januari 2017.
- [2] Mikrotik Indonesia, "TCP/IP (Bagian 3) : IP Address," PT. CITRAWEB SOLUSI TEKNOLOGI, [Online]. Available: http://www.mikrotik.co.id/artikel\_lihat.php?id=64. [Diakses 11 Desember 2019].
- [3] Zam. Efvy Zamidra, "Cara Mudah Membuat Jaringan Wireless", Jakarta: PT Elex Media Komputindo, 2014
- [4] Athailah, "Panduan Singkat Menguasai Router: Mikrotik Untuk Pemula", Edisi Pertama, Jakarta: PT TransMedia, 2013
- [5] Leonhard, Woody, "Windows Home Server for Dummies", Indiana: Wiley Publishing, 2008
- [6] E. Nurmiati, "ANALISIS DAN PERANCANGAN WEB SERVER PADA," Jurnal Sistem Informasi, p. 2, 2012.
- [7] I. Ungurean, N. -C. Gaitan and V. G. Gaitan, "An IoT architecture for things from industrial environment," 2014 10th International Conference on Communications (COMM), Bucharest, Romania, 2014, pp. 1-4, doi: 10.1109/ICComm.2014.6866713.
- [8] Kim, Kang-Chul and Han, Seok-Bung, "Home Security System Based on IoT," The Journal of the Korea institute of electronic communication sciences, vol. 12, no. 1, pp. 147–154, Feb. 2017.
- [9] W. Yuan, H. Sun, X. Wang and X. Liu, "Towards Efficient Deployment of Cloud Applications through Dynamic Reverse Proxy Optimization," 2013 IEEE 10th International Conference on High Performance Computing and Communications & 2013 IEEE International Conference on Embedded and Ubiquitous Computing, Zhangjiajie, China, 2013, pp. 651-658, 10.1109/HPCC.and.EUC.2013.97.
- [10] Petroski. Luiz Pedo. dkk, "Alanisys of a Event Oriented Web Server as a Reverse Proxy with Flexible Load Distribution", Iberoamerican Journal of Applied Computing, vol 4 no 2 p 23-34, Agustus 2014
- [11] M. S. Suprayogi dan P. T. Pungkasanti, "Pemetaan Subdomain Pada Cloud Server Universitas Semarang Menggunakan Metode Port Forwarding dan Reverse Proxy," KINETIK, vol. 2, p. 66, 2016.
- [12] Ali. Syaid, "Practical Linux Infrastructure", New York: Apress, 2015
- [13] M. Data, M. Luthfi and W. Yahya, "Optimizing single low-end LAMP server using NGINX reverse proxy caching," 2017 International Conference on Sustainable Information Engineering and Technology (SIET), Malang, Indonesia, 2017, pp. 21-23, doi: 10.1109/SIET.2017.8304102.
- [14] Ryan. Nathan Gusti, "Best Practice Mikrotik Hotspot", Edisi Pertama, Surabaya: CV XP Solution, 2018
- [15] Wahana Komputer, "Cara Cepat Menjadi Teknisi Jaringan Komputer", Jakarta: PT Elex Media Komputindo, 2008